透视分析-报表设置

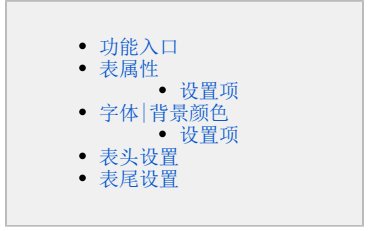

报表设置对透视分析报表的表属性、字体、背景颜色、表头、表尾的设置。

<span id="page-0-0"></span>功能入口

点击透视分析报表上方的"工具栏"的 报表设置 (  $\overline{\clubsuit\spadesuit}$  设置 ) <sub>按钮,弹出</sub>"报表设置"窗口,默认显示"表属性"面板,如下图所示:

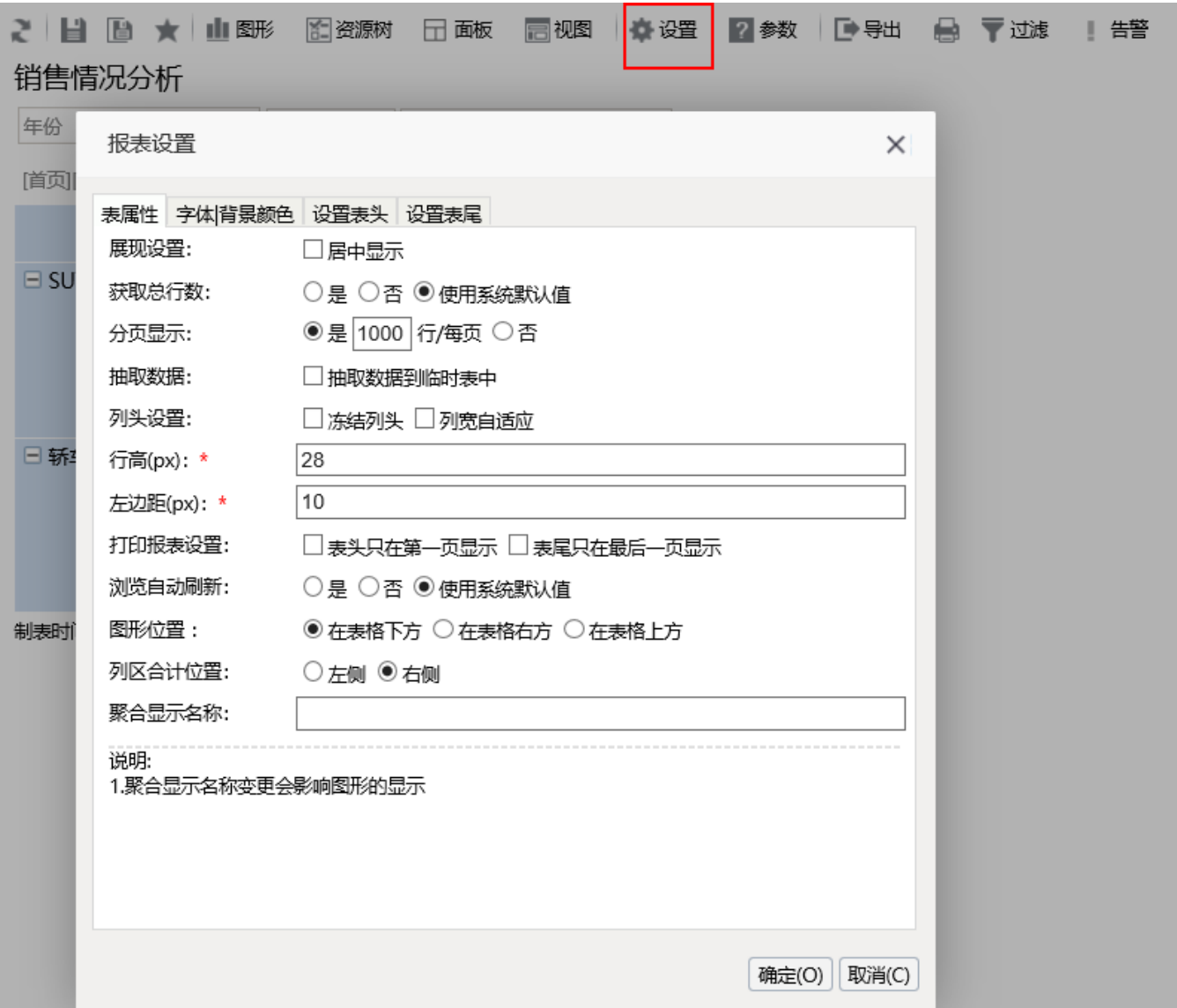

# <span id="page-0-1"></span>表属性

<span id="page-0-2"></span>表属性是对透视分析报表的列头、行头、每页显示行数等属性进行设置。

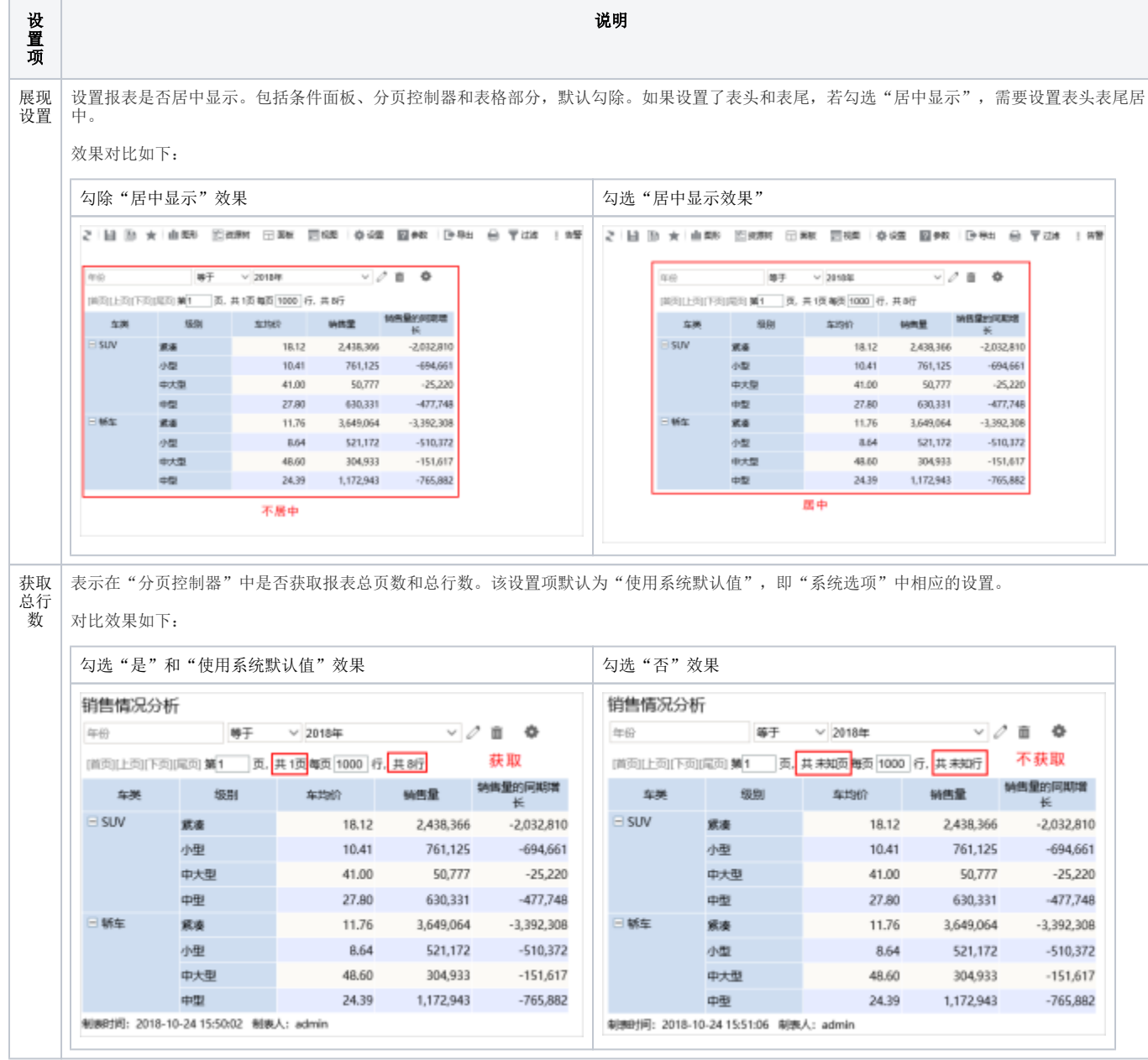

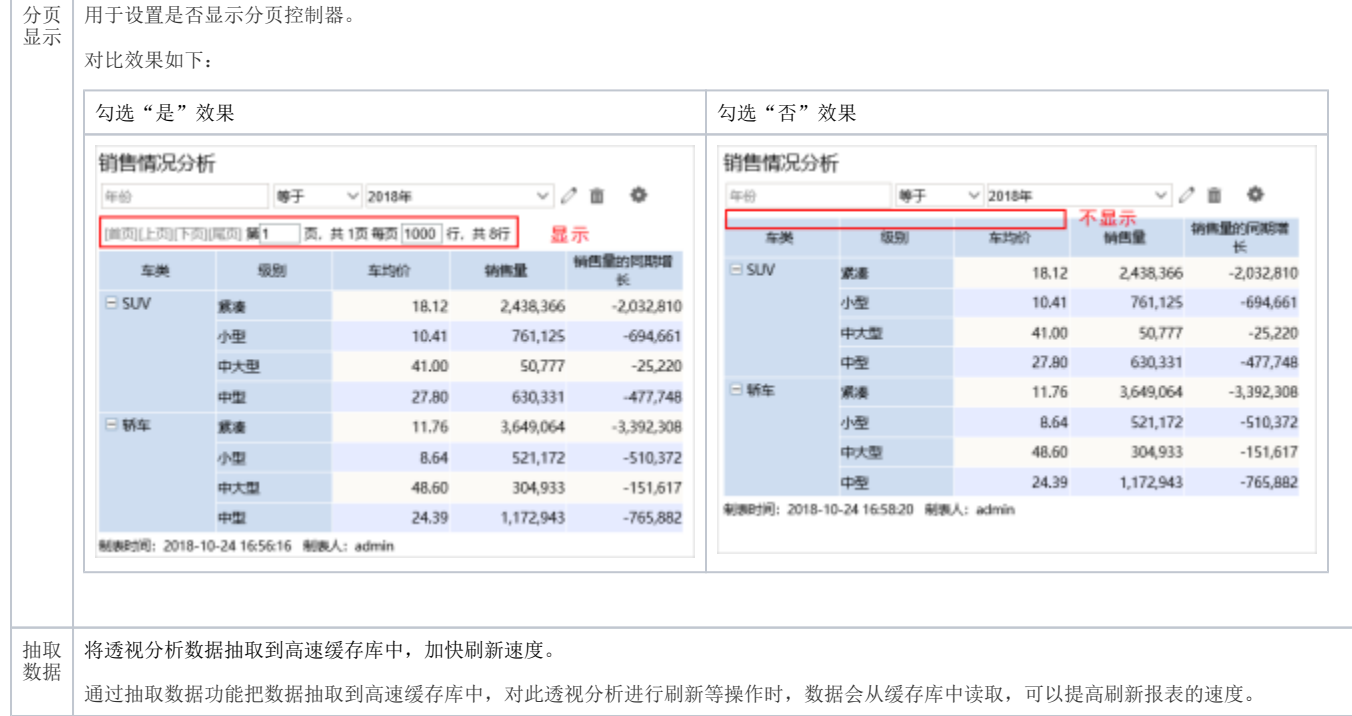

设置列头的属性,主要有:冻结列头、列宽自适应。

冻结列头:纵向滚动时,列头固定,只滚动数据区域内容。选择冻结列头,前端浏览的性能会有所降低。 列宽自适应:表格各列显示的列宽是动态的,各列宽度可根据报表界面的大小自适应显示。

冻结列头:

# 销售情况分析

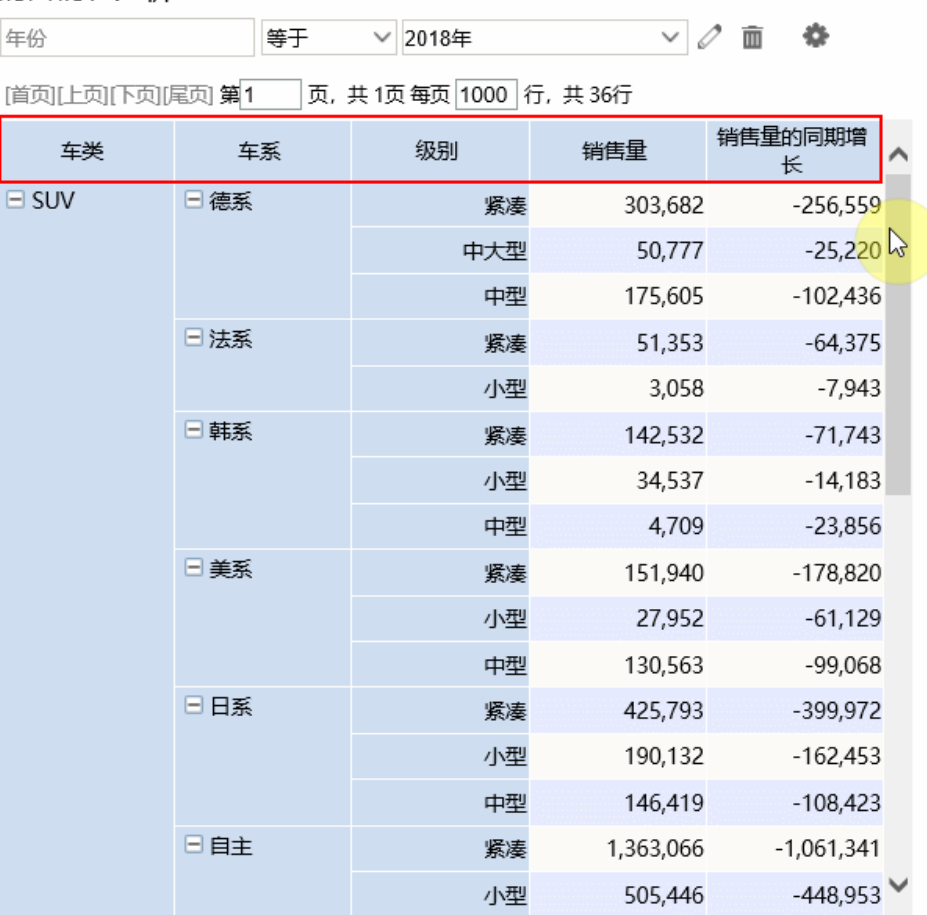

#### 制表时间: 2018-10-24 18:49:23 制表人: admin

列宽自适应勾选与否效果对比:

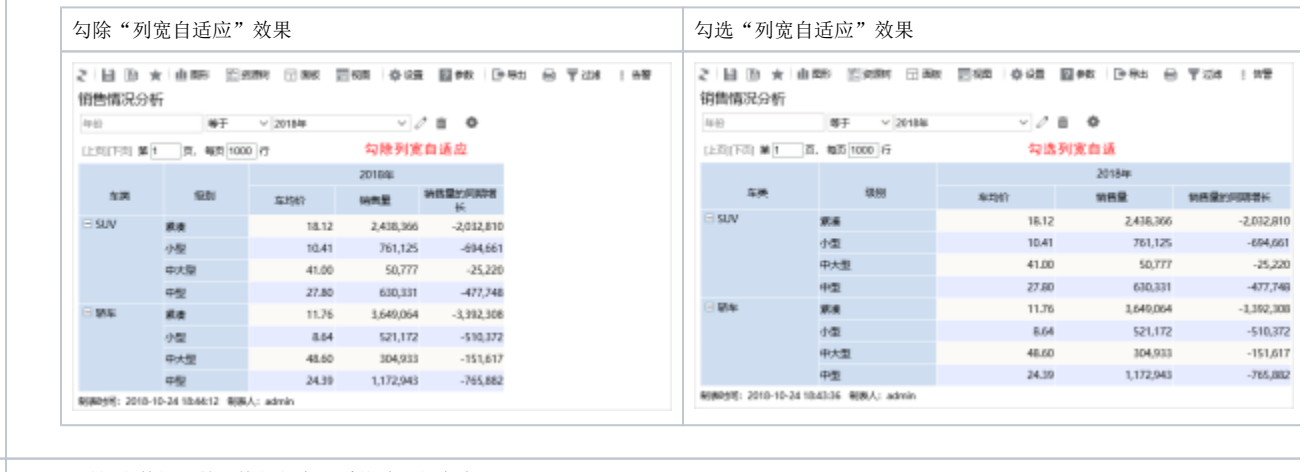

行高 用于设置报表数据区单元格的行高,系统默认行高为28px。

列头 设置

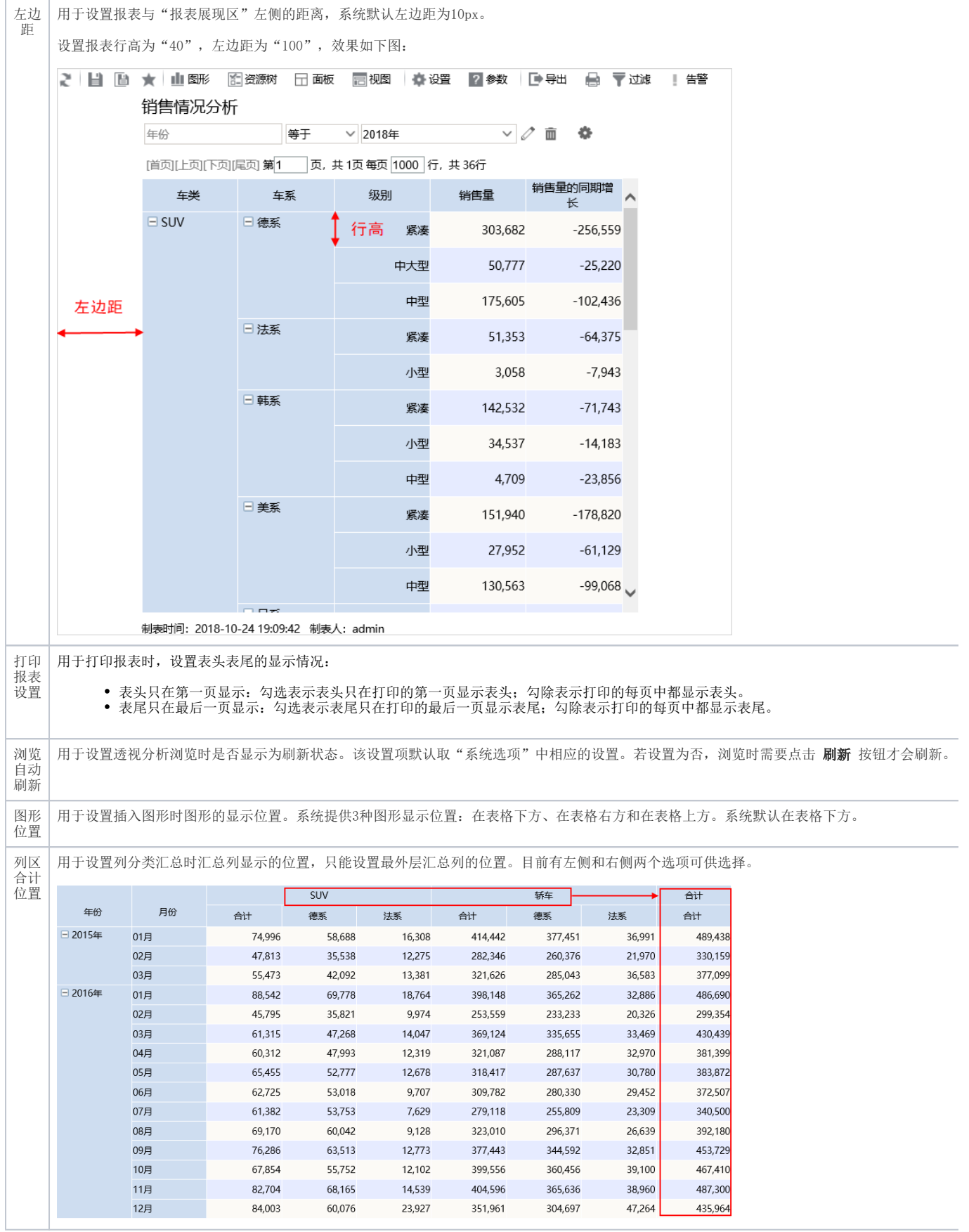

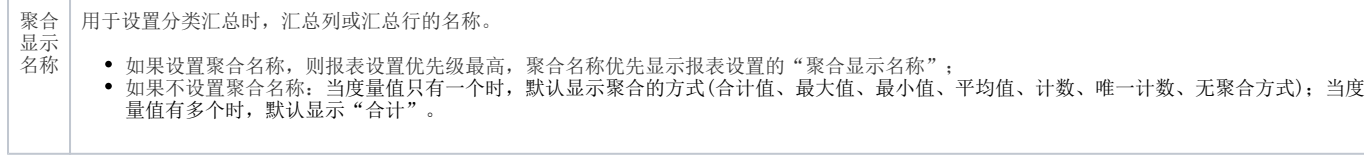

<span id="page-5-0"></span>字体|背景颜色

设置报表的字体和背景颜色。

切换到"字体|背景颜色"界面,具体设置如下:

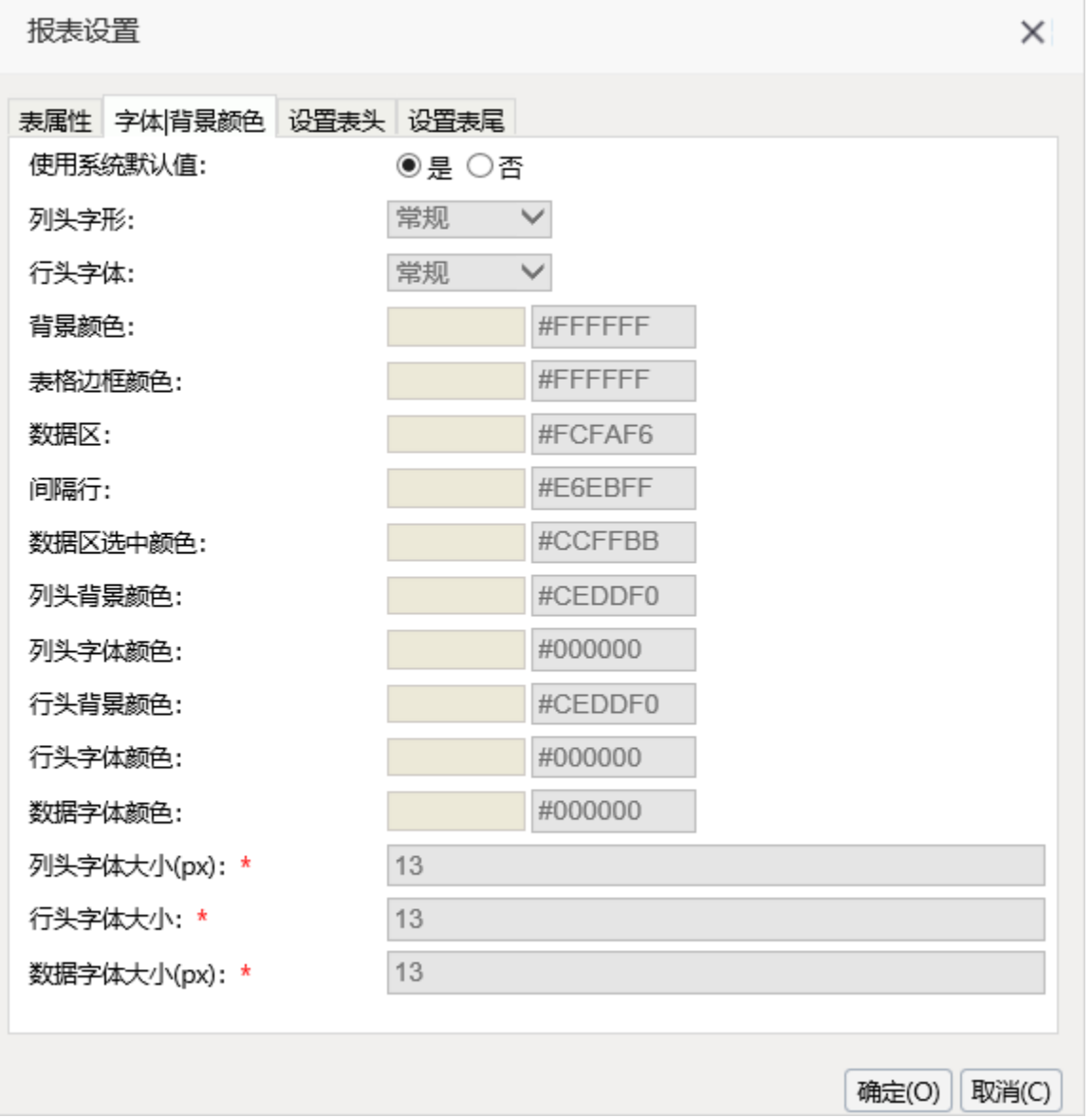

### <span id="page-5-1"></span>设置项

字体|背景颜色设置项说明如下:

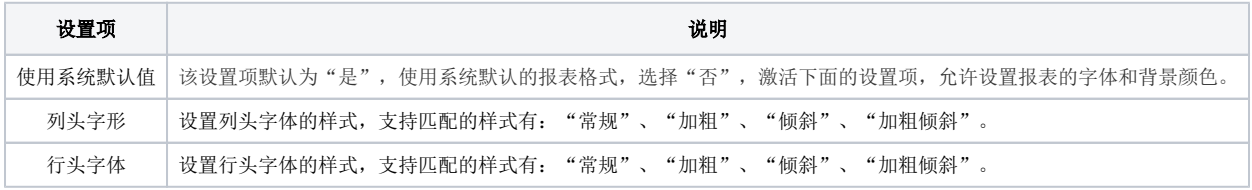

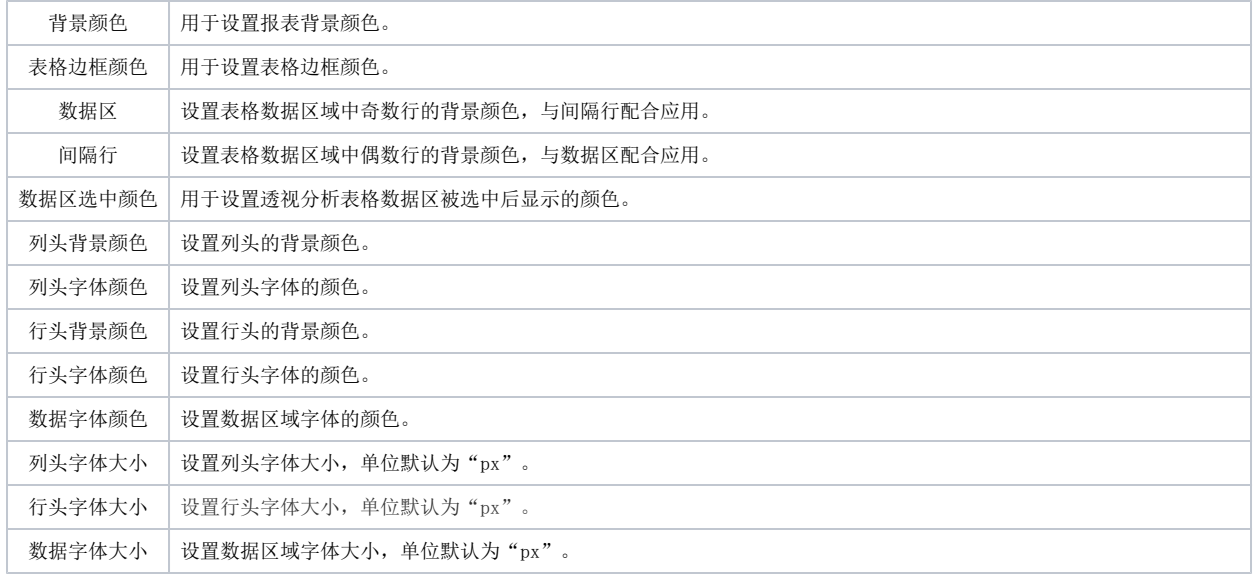

# <span id="page-6-0"></span>表头设置

对报表的表头进行设置,详情请参见 [透视分析-表头设计](https://history.wiki.smartbi.com.cn/pages/viewpage.action?pageId=40449779) 。

# <span id="page-6-1"></span>表尾设置

对报表的表尾进行设置,详情请参见 [透视分析-表尾设计](https://history.wiki.smartbi.com.cn/pages/viewpage.action?pageId=40449808) 。